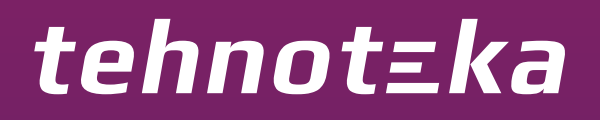

[https://tehnoteka.rs](https://tehnoteka.rs/?utm_source=tehnoteka&utm_medium=pdf&utm_campaign=click_pdf)

# **Uputstvo za upotrebu (EN)**

CORSAIR bežični miš Katar Pro

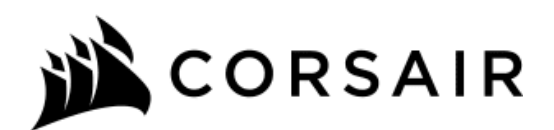

Tehnoteka je online destinacija za upoređivanje cena i karakteristika bele tehnike, potrošačke elektronike i IT uređaja kod trgovinskih lanaca i internet prodavnica u Srbiji. Naša stranica vam omogućava da istražite najnovije informacije, detaljne karakteristike i konkurentne cene proizvoda.

Posetite nas i uživajte u ekskluzivnom iskustvu pametne kupovine klikom na link:

[https://tehnoteka.rs/p/corsair-bezicni-mis-katar-pro-akcija-cena/](https://tehnoteka.rs/p/corsair-bezicni-mis-katar-pro-akcija-cena/?utm_source=tehnoteka&utm_medium=pdf&utm_campaign=click_pdf)

SLIPSTREAM WIRELESS Gaming Mouse

- A BOTÓN DE CLIC IZQUIERDO
- B BOTÓN DE CLIC DERECHO
- C BOTÓN DE CLIC MEDIO
- D BOTÓN DE DPI
- E BOTÓN ADELANTE
- F BOTÓN ATRÁS
- G INDICADOR LED MULTIPROPÓSITO
- H SENSOR ÓPTICO DE JUEGOS
- I COJINES DE DESLIZAMIENTO PTFE
- J INTERRUPTOR DE ENCENDIDO / MODO INALÁMBRICO
- K RECEPTOR INALÁMBRICO USB

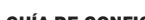

- A BOTÃO DE CLIQUE ESQUERDO
- B BOTÃO DE CLIQUE DIREITO C — BOTÃO DE CLIQUE CENTRAL

D — BOTÃO DE DPI E — BOTÃO PARA AVANÇAR F — BOTÃO PARA VOLTAR

G — INDICADOR LED MULTIFUNCIONAL

- H SENSOR ÓPTICO PARA JOGOS
	- I ALMOFADAS DESLIZANTES DE PTFE

- J BOTÃO LIGAR / SELETOR DE MODO DE CONEXÃO SEM FIO
- K RECEPTOR SEM FIO USB

# CONFIGURAR O MOUSE CONFIGURACÃO CONFIGURACÃO CONFIGURACÃO CONFIGURAR O MOUSE USANDO UMA CONEXÃO CONFIGURAR O MOUSE USANDO UMA CONEXÃO SEM FIO DE 2,4GHz INDICADOR LED MULTIFUNCIONAL

- 1. Extraiga la cubierta superior. Para hacerlo, presione el pequeño punto que se encuentra cerca del botón de DPI y tire de este.
- 2. Extraiga el receptor USB y conéctelo en un puerto USB de la PC (omita este paso si prefiere conectar el dispositivo mediante Bluetooth).
- 3. Inserte una (1) batería AA.
- 4. Cierre la cubierta de la batería.
- 5. Encienda el mouse. Para hacerlo, coloque el interruptor que se encuentra en la parte inferior en la posición 2,4 GHz (colóquelo en la posición Bluetooth si desea utilizar este método de conexión).
- 1. Remova a parte superior pressionando e puxando o ponto perto do botão de DPI.
- 2. Remova o receptor USB e conecte-o a uma porta USB disponível em um PC (pule esta etapa se você deseja se conectar via Bluetooth).
- 3. Insira uma (1) pilha AA.
- 4. Feche a tampa da pilha.
- 5. Ligue o mouse mudando o botão da parte inferior para 2,4GHz (alterne para Bluetooth se deseja se conectar via Bluetooth).

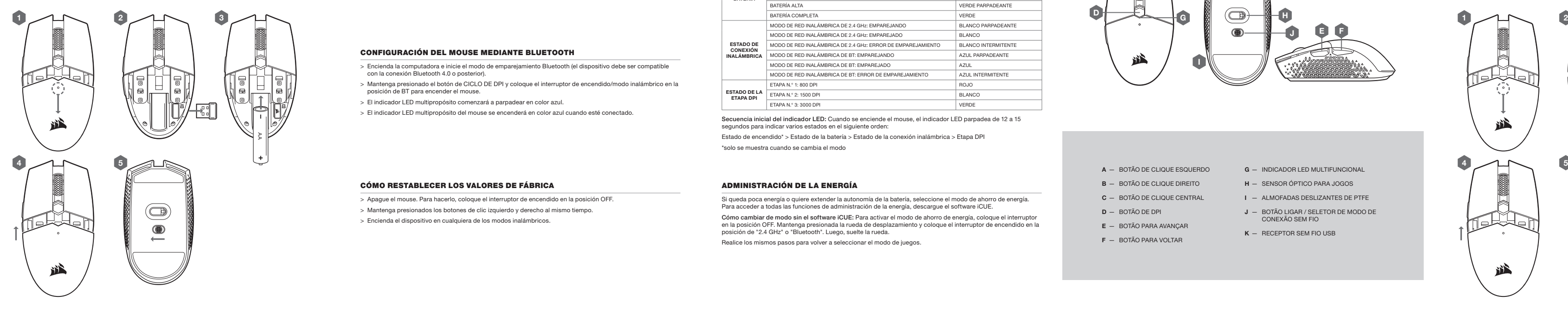

- > Encienda su computadora y conecte el receptor inalámbrico USB a un puerto USB disponible.
- > Coloque el interruptor de encendido/modo inalámbrico en la posición de "2.4 GHz" para encender el mouse.
- > El indicador LED multipropósito del mouse se encenderá en color blanco cuando se conecte automáticamente.
- > Descargue el software CORSAIR iCUE en www.corsair.com/downloads.
- > Ejecute el instalador y siga las instrucciones para completar la instalación.

- > Ligue o computador e conecte o receptor de conexão sem fio USB a uma porta USB.
- > Posicione o botão ligar/seletor de modo de conexão sem fio em "2,4 GHz" para ligar o mouse.
- > O indicador LED multifuncional do mouse acenderá em branco quando ele for conectado automaticamente.
- > Baixe o software iCUE da CORSAIR em www.corsair.com/downloads.
- > Execute o programa de instalação e siga as instruções.

> Varios aspectos de la operación del mouse se comunican mediante el indicador LED multipropósito ubicado en la parte superior del mouse.

> Diversos aspectos da operação do mouse são comunicados pelo indicador LED multifuncional, localizado na parte superior do mouse.

Si queda poca energía o quiere extender la autonomía de la batería, seleccione el modo de ahorro de energía. Para acceder a todas las funciones de administración de la energía, descargue el software iCUE.

Cómo cambiar de modo sin el software iCUE: Para activar el modo de ahorro de energía, coloque el interruptor en la posición OFF. Mantenga presionada la rueda de desplazamiento y coloque el interruptor de encendido en la posición de "2.4 GHz" o "Bluetooth". Luego, suelte la rueda.

Realice los mismos pasos para volver a seleccionar el modo de juegos.

Se a energia estiver baixa ou a duração da bateria for prioridade, mude para o Modo de economia de energia para uma maior duração da bateria.

Baixe o iCUE para recursos de gerenciamento de energia total.

Alternação de modo sem iCUE: Para entrar no Modo de economia de energia, mude o botão para DESLIGADO. Pressione e segure a roda de rolagem e mude o botão para 2,4GHz ou Bluetooth, depois solte a roda de rolagem. Follow the same steps to switch back to Gaming Mode.

Siga as mesmas etapas para voltar para o Modo gamer.

Secuencia inicial del indicador LED: Cuando se enciende el mouse, el indicador LED parpadea de 12 a 15 segundos para indicar varios estados en el siguiente orden:

Estado de encendido\* > Estado de la batería > Estado de la conexión inalámbrica > Etapa DPI

\*solo se muestra cuando se cambia el modo

Sequência de indicação de LED inicial: Ao ligar o mouse, o indicador de LED piscará de 12 a 15 segundos para indicar vários status na seguinte ordem:

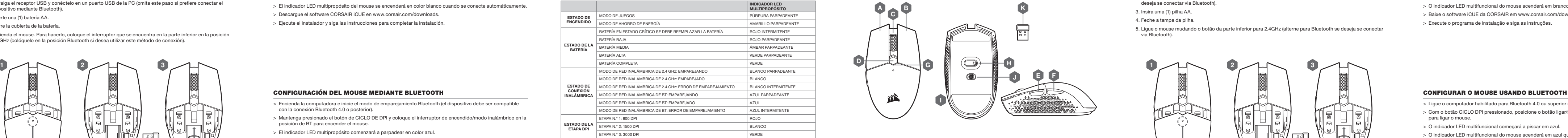

Status de energia\* > Status da bateria > Status da conexão sem fio > Estágio de DPI

\*somente será mostrado quando houver alteração de modo

- > Encienda la computadora e inicie el modo de emparejamiento Bluetooth (el dispositivo debe ser compatible con la conexión Bluetooth 4.0 o posterior).
- > Mantenga presionado el botón de CICLO DE DPI y coloque el interruptor de encendido/modo inalámbrico en la posición de BT para encender el mouse.
- > El indicador LED multipropósito comenzará a parpadear en color azul.
- > El indicador LED multipropósito del mouse se encenderá en color azul cuando esté conectado.

- > Ligue o computador habilitado para Bluetooth 4.0 ou superior e inicie o modo de pareamento Bluetooth.
- > Com o botão CICLO DPI pressionado, posicione o botão ligar/seletor de modo de conexão sem fio em BT para ligar o mouse.
- > O indicador LED multifuncional começará a piscar em azul.
- > O indicador LED multifuncional do mouse acenderá em azul quando estiver conectado.

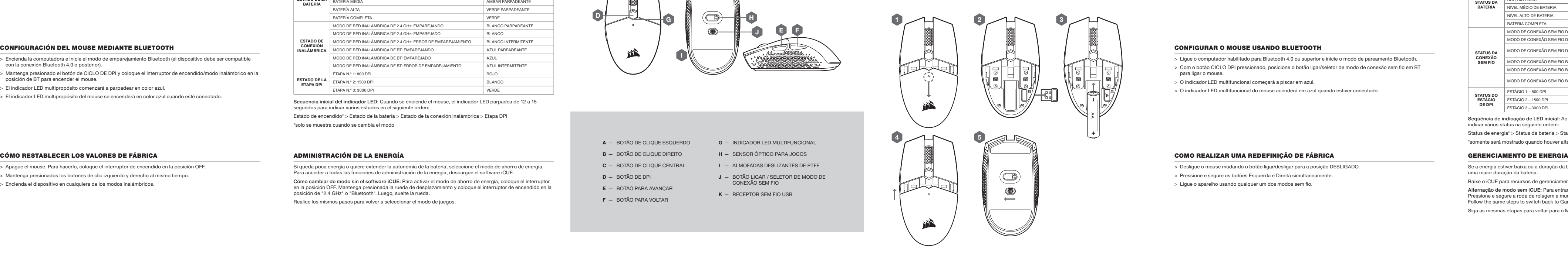

- > Apague el mouse. Para hacerlo, coloque el interruptor de encendido en la posición OFF.
- > Mantenga presionados los botones de clic izquierdo y derecho al mismo tiempo.
- > Encienda el dispositivo en cualquiera de los modos inalámbricos.

- > Desligue o mouse mudando o botão ligar/desligar para a posição DESLIGADO.
- > Pressione e segure os botões Esquerda e Direita simultaneamente.
- > Ligue o aparelho usando qualquer um dos modos sem fio.

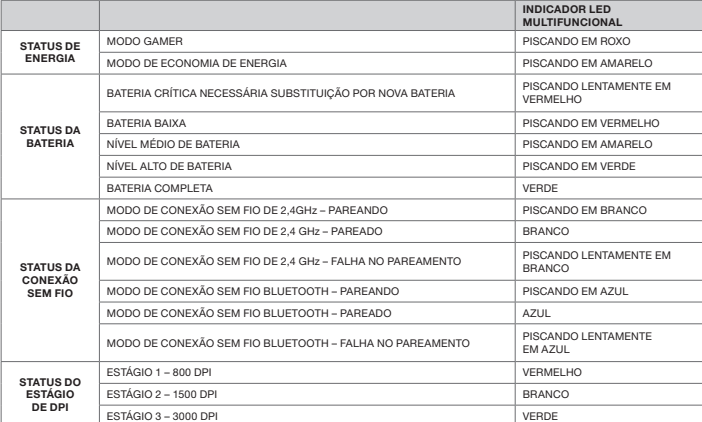

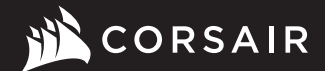

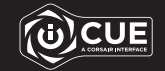

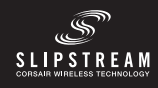

# H.

# **KATAR PRO WIRELESS**

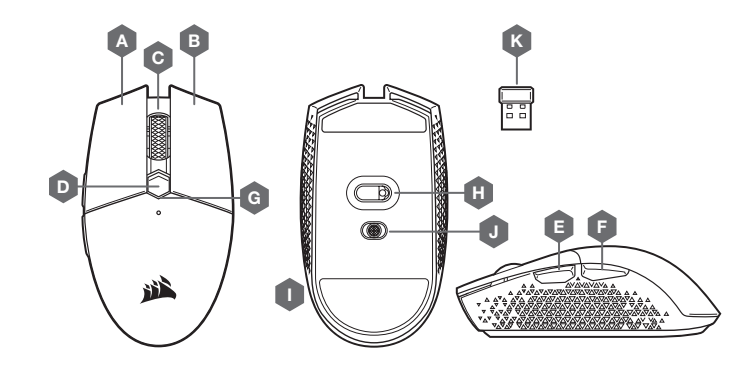

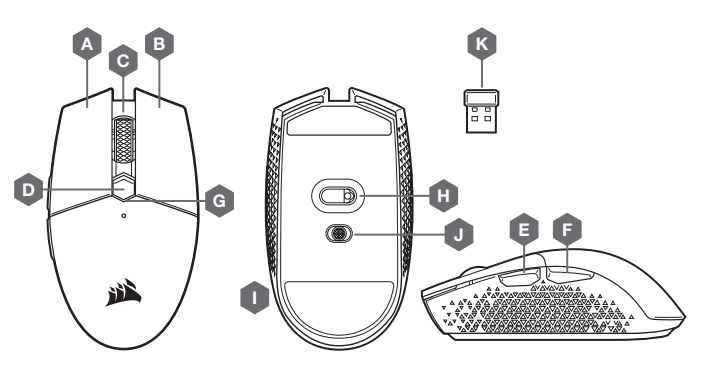

WEB: corsair.com PHONE: (888) 222-4346 BLOG: corsair.com/blog

FORUM: forum.corsair.com

SUPPORT: support.corsair.com | YOUTUBE: youtube.com/corsairhowto

© 2020 CORSAIR MEMORY, Inc. All rights reserved. CORSAIR and the sails logo are registered trademarks in the United States and/or other countries. All other trademarks are the property of their respective owners. Product may vary slightly from those pictured. 49-002107 AA

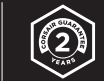

- A BOUTON CLIC GAUCHE
- **B** BOUTON CLIC DROIT **C** - BOUTON CLIC DU MILIEU

# KATAR PRO WIRELESS

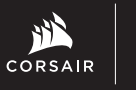

# PRÉSENTATION DE LA SOURIS

D — BOUTON DE PPP E — BOUTON SUIVANT F — BOUTON PRÉCÉDENT

- G VOYANT DEL MULTIFONCTION
- H CAPTEUR DE JEU OPTIQUE
	- $I PATINS EN PTFE$
	- J COMMUTATEUR D'ALIMENTATION / DE MODE SANS FIL
	- K RÉCEPTEUR SANS FIL USB

# $S$ EXTERTION DE VOTRE SOURIS EN MODE SANS FIL 2,4 GHZ VOYANT DEL MULTIFONCTION

- A LEFT CLICK BUTTON
- **B** RIGHT CLICK BUTTON
- C MIDDLE CLICK BUTTON
- **D** DPI BUTTON
- E FORWARD BUTTON
- F BACKWARD BUTTON
- G MULTI-PURPOSE LED INDICATOR H — OPTICAL GAMING SENSOR
- I PTFE GLIDE PADS

# J - POWER / WIRELESS MODE SWITCH

 $K -$  USB WIRELESS RECEIVER

# GETTING TO KNOW YOUR MOUSE

1. Remove the top cover by pressing and pulling the small dot near the DPI button.

- 2. Remove the USB receiver and plug it into an available USB port on a PC (skip this if you wish to connect via Bluetooth).
- 3. Insert one (1) AA battery.
- 4. Close the battery cover.
- 5. Turn on the mouse by flipping the switch on the bottom to 2.4GHz (flip to Bluetooth if you wish to connect via Bluetooth).

1. Retirez le capot supérieur en appuyant et en tirant sur le petit point situé près du bouton de PPP.

- 2. Retirez le récepteur USB et branchez-le sur un port USB disponible de votre ordinateur PC (ignorez cette étape si vous souhaitez connecter la souris par Bluetooth).
- 3. Insérez une (1) pile AA.
- 4. Refermez le couvercle de la pile.
- 5. Allumez la souris en faisant basculer le commutateur situé sous la souris à la position 2,4 GHz (ou à la position Bluetooth si vous souhaitez connecter la souris par Bluetooth).

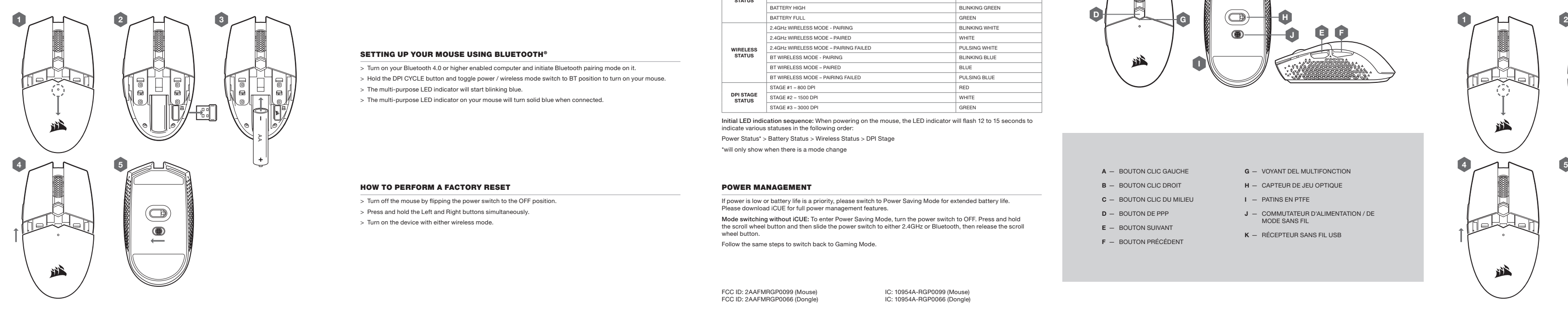

# SETTING UP YOUR MOUSE USING 2.4GHz WIRELESS MULTI-PURPOSE LED INDICATOR PRÉSENTATION DE LA SOURIS PRÉSENTATION DE LA SOURIS GUIDE DE CONFIGURATION

- > Turn on your computer and connect the USB wireless receiver to an available USB port.
- > Toggle the power / wireless mode switch to "2.4GHz" position to turn on your mouse.
- > The multi-purpose LED indicator on your mouse will turn solid white when automatically connected.
- > Download CORSAIR iCUE software from www.corsair.com/downloads.
- > Run the installer program and follow instructions for installation.

- > Allumez votre ordinateur et branchez le récepteur sans fil USB sur un port USB de votre ordinateur.
- > Faites basculer le bouton d'alimentation/de mode sans fil à la position « 2,4 GHz » pour allumer votre souris.
- > Le voyant DEL multifonction de votre souris s'allume en blanc continu une fois la connexion automatique établie.
- > Téléchargez le logiciel CORSAIR iCUE à l'adresse www.corsair.com/downloads.
- > Exécutez le programme d'installation et suivez les instructions d'installation.

> Various aspects of mouse operation are communicated through the multi-purpose LED indicator located on top of the mouse.

> Le voyant DEL multifonction signale différents états de la souris. Il est situé sur le dessus de la souris.

If power is low or battery life is a priority, please switch to Power Saving Mode for extended battery life. Please download iCUE for full power management features.

Mode switching without iCUE: To enter Power Saving Mode, turn the power switch to OFF. Press and hold the scroll wheel button and then slide the power switch to either 2.4GHz or Bluetooth, then release the scroll wheel button.

Follow the same steps to switch back to Gaming Mode.

Si le niveau de la pile est faible ou si l'autonomie de la pile est une priorité, veuillez faire basculer la souris en mode Économie d'énergie pour accroître l'autonomie de la pile.

Veuillez télécharger le logiciel iCUE pour des fonctionnalités complètes de gestion d'énergie.

Commutation de mode sans iCUE : Pour commuter en mode Économie d'énergie, faites basculer le commutateur d'alimentation à la position OFF (Arrêt). Maintenez enfoncé le bouton de clic du milieu (molette de défilement) de la souris et faites glisser le commutateur d'alimentation à la position 2,4 GHz ou Bluetooth, puis relâchez le bouton de clic du milieu (molette de défilement).

Suivez les mêmes étapes pour basculer à nouveau en mode Jeu.

Initial LED indication sequence: When powering on the mouse, the LED indicator will flash 12 to 15 seconds to indicate various statuses in the following order:

Power Status\* > Battery Status > Wireless Status > DPI Stage

\*will only show when there is a mode change

Séquence d'indication initiale du voyant DEL : Lorsque vous allumez la souris, le voyant DEL clignote pendant 12 à 15 secondes pour indiquer différents états dans l'ordre suivant :

État d'alimentation\* > État de la pile > État de la connexion sans fil > Niveau de PPP

\*N'est affiché qu'en cas de changement de mode

FCC ID: 2AAFMRGP0099 (Mouse) FCC ID: 2AAFMRGP0066 (Dongle) IC: 10954A-RGP0099 (Mouse) IC: 10954A-RGP0066 (Dongle) CI : 10954A-RGP0099 (Souris) CI : 10954A-RGP0066 (Clé sans fil)

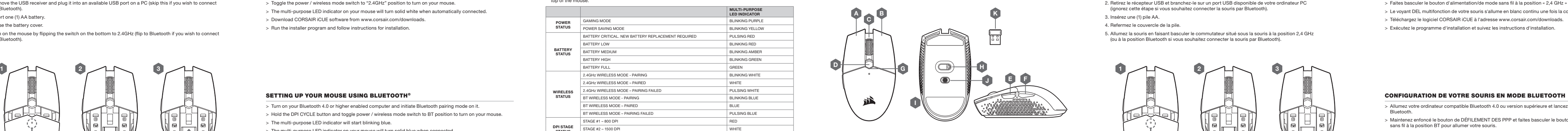

- > Turn on your Bluetooth 4.0 or higher enabled computer and initiate Bluetooth pairing mode on it.
- > Hold the DPI CYCLE button and toggle power / wireless mode switch to BT position to turn on your mouse.
- > The multi-purpose LED indicator will start blinking blue.
- > The multi-purpose LED indicator on your mouse will turn solid blue when connected.

- > Allumez votre ordinateur compatible Bluetooth 4.0 ou version supérieure et lancez le mode de jumelage Bluetooth.
- > Maintenez enfoncé le bouton de DÉFILEMENT DES PPP et faites basculer le bouton d'alimentation/de mode sans fil à la position BT pour allumer votre souris.
- > Le voyant DEL multifonction commencera à clignoter en bleu.
- > Le voyant DEL multifonction de votre souris s'allume en bleu continu une fois la connexion établie.

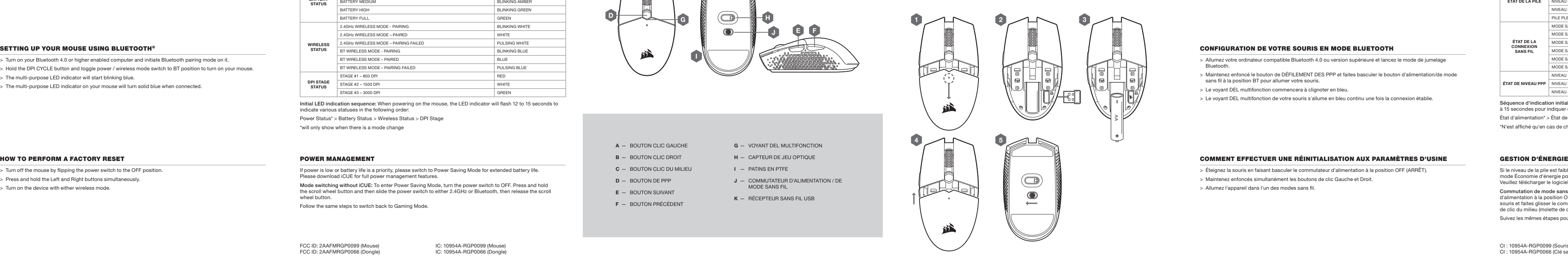

- > Turn off the mouse by flipping the power switch to the OFF position.
- > Press and hold the Left and Right buttons simultaneously.
- > Turn on the device with either wireless mode.

and the control of

> Éteignez la souris en faisant basculer le commutateur d'alimentation à la position OFF (ARRÊT).

- > Maintenez enfoncés simultanément les boutons de clic Gauche et Droit.
- > Allumez l'appareil dans l'un des modes sans fil.

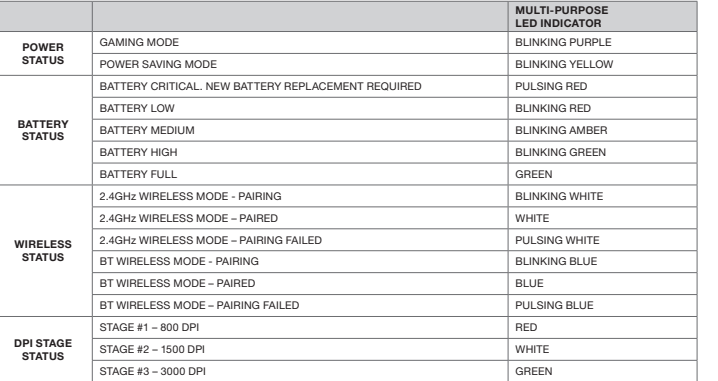

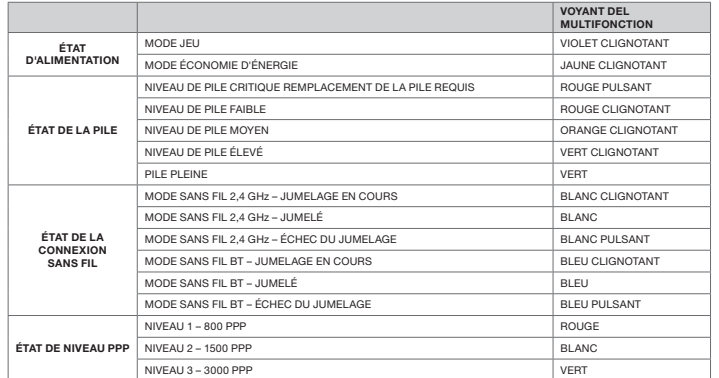

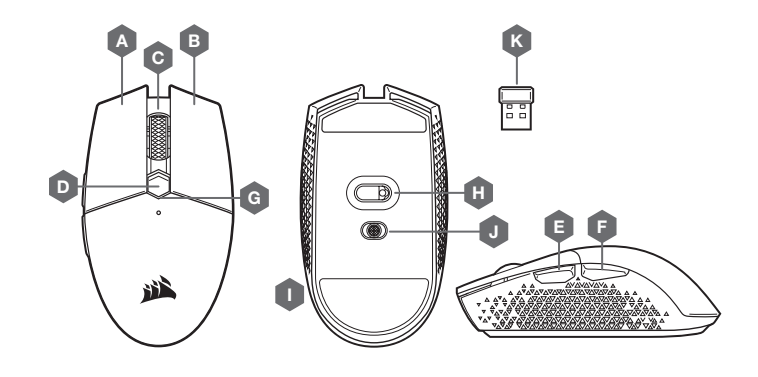

# tehnot=ka

Ovaj dokument je originalno proizveden i objavljen od strane proizvođača, brenda Corsair, i preuzet je sa njihove zvanične stranice. S obzirom na ovu činjenicu, Tehnoteka ističe da ne preuzima odgovornost za tačnost, celovitost ili pouzdanost informacija, podataka, mišljenja, saveta ili izjava sadržanih u ovom dokumentu.

Napominjemo da Tehnoteka nema ovlašćenje da izvrši bilo kakve izmene ili dopune na ovom dokumentu, stoga nismo odgovorni za eventualne greške, propuste ili netačnosti koje se mogu naći unutar njega. Tehnoteka ne odgovara za štetu nanesenu korisnicima pri upotrebi netačnih podataka. Ukoliko imate dodatna pitanja o proizvodu, ljubazno vas molimo da kontaktirate direktno proizvođača kako biste dobili sve detaljne informacije.

Za najnovije informacije o ceni, dostupnim akcijama i tehničkim karakteristikama proizvoda koji se pominje u ovom dokumentu, molimo posetite našu stranicu klikom na sledeći link:

[https://tehnoteka.rs/p/corsair-bezicni-mis-katar-pro-akcija-cena/](https://tehnoteka.rs/p/corsair-bezicni-mis-katar-pro-akcija-cena/?utm_source=tehnoteka&utm_medium=pdf&utm_campaign=click_pdf)